# Table of Contents

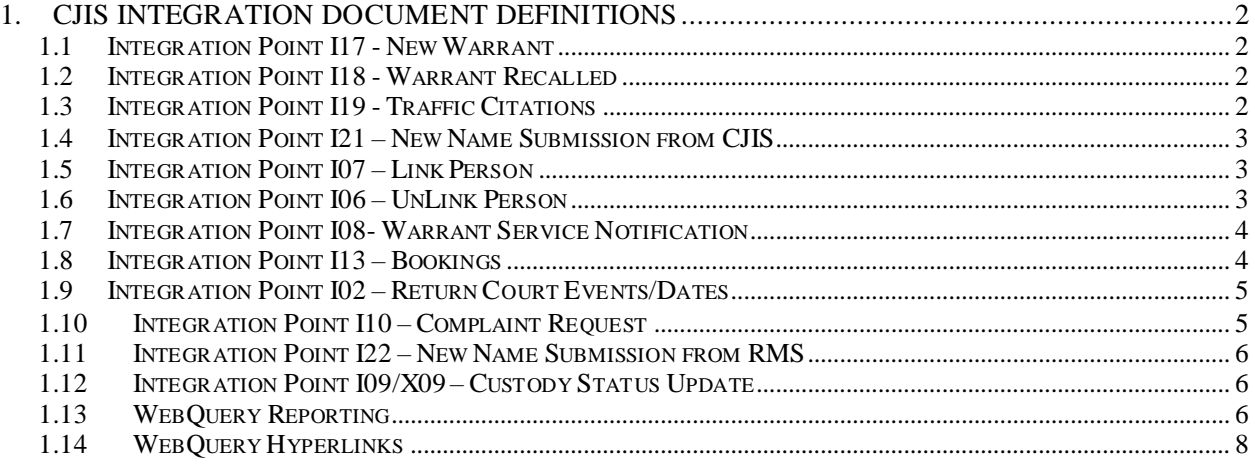

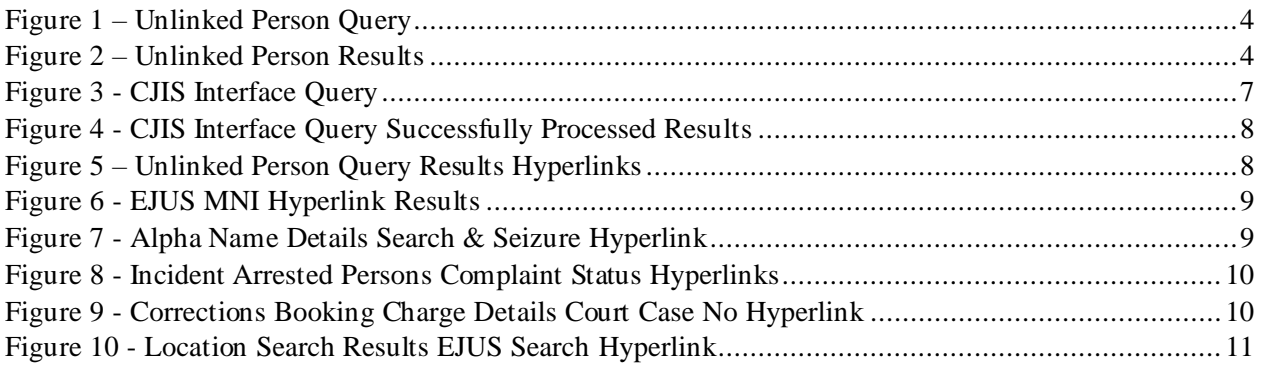

NOTE: All stored procedures are created and maintained by Client/County IT.

# <span id="page-1-0"></span>1. CJIS INTEGRATION DOCUMENT DEFINITIONS

# <span id="page-1-1"></span>**1.1 INTEGRATION POINT I17 - NEW WARRANT**

This is an incoming request from CJIS to TC Records.

#### Technical Notes

The county will add a record into the INQUEUE table. There is a store procedure on that table called pr\_InQueueProcessing that will parse the XML, call another corresponding stored procedure and populate IMWRMAST and IMWRWCHG, if applicable, tables. There is an application (btcjwr) that will look for unprocessed (STAT\_FLG = "UNP") records in IMWRMAST and IMWRWCHG to process every minute. When records are found, the STAT\_FLG will be set to "INP", the data in IMWRMAST will be used to add WRMAST, WRWACT and WRWVEH records. The same applies with IMWRWCHG data being added to WRWCHG. We only create WRWVEH records if there is vehicle data supplied on the IMWRMAST record. There is only an IMWRWCHG record if an additional charge(s) is supplied. If an error is trapped a record is added in ERWRMAST and the IMWRMAST STAT\_FLG is set to "ER" otherwise when successful it is set "CMP". If the IMWRMAST STAT-FLG remains in "INP" state, the application didn't trap the error to cleanly exit the application. You will need to set the STAT-FLG back to "INP" with WART in Master Trace to see the error the next time it is processed.

# <span id="page-1-2"></span>**1.2 INTEGRATION POINT I18 -WARRANT RECALLED**

This is an incoming request from CJIS to TC Records.

#### Technical Notes

The county will add a record into the INQUEUE table. There is a store procedure on that table called pr\_InQueueProcessing that will parse the XML, call another corresponding stored procedure and populate the IMWRWACT table. There is an application (btcjwr) that will look for unprocessed ( $STAT\_FLG =$ "UNP") records in IMWRWACT to process every minute. When records are found, the STAT\_FLG will be set to "INP", the data in IMWRWACT will be used to add WRWACT records. If the IMWRWACT ACT value is one of "ARR" or "REC" or "RTN" or "WDN", the WRMAST record will be updated to be Cancelled. If the IMWRWACT ACT value is "REO", the WRMAST record will be updated to be Reopened. If an error is trapped a record is added in ERWRWACT and the IMWRWACT STAT\_FLG is set to "ER" otherwise when successful it is set "CMP". If the IMWRWACT STAT-FLG remains in "INP" state, the application didn't trap the error to cleanly exit the application. You will need to set the STAT-FLG back to "INP" with WACT in Master Trace to see the error the next time it is processed.

# <span id="page-1-3"></span>**1.3 INTEGRATION POINT I19 -TRAFFIC CITATIONS**

This is an incoming request from CJIS to TC Records.

#### Technical Notes

The county will add a record into the INQUEUE table. There is a store procedure on that table called pr\_InQueueProcessing that will parse the XML, call another corresponding stored procedure and populate the IMCTCITE table. There is an application (btcjct) that will look for unprocessed (STAT\_FLG = "UNP") records in IMCTCITE to process every minute. When records are found, the STAT\_FLG will be set to "INP", the data in IMCTCITE will be used to add CTCITE records, if an error is trapped a record is added

in ERCTCITE and the IMCTCITE STAT FLG is set to "ER" otherwise it is set "CMP". If the IMCTCITE STAT-FLG remains in "INP" state, the application didn't trap the error to cleanly exit the application. You will need to set the STAT-FLG back to "INP" with CITE in Master Trace to see the error the next time it is processed.

# <span id="page-2-0"></span>**1.4 INTEGRATION POINT I21 – NEW NAME SUBMISSION FROM CJIS**

This is an incoming request from CJIS to TC Records.

#### Technical Notes

The county will add a record into the INQUEUE table. There is a store procedure on that table called pr\_InQueueProcessing that will parse the XML, call another corresponding stored procedure and populate IMALMAST and IMALADRS, if applicable, tables. There is an application (btcjal) that will look for unprocessed (STAT\_FLG = "UNP") records in IMALMAST and IMALADRS to process every minute. When records are found, the STAT\_FLG will be set to "INP", the data in IMALMAST will be used to add ALMAST records. The same applies with IMALADRS data being added to ALADRS. If an error is trapped a record is added in corresponding ERALMAST or ERALADRS and the IMALMAST/IMALADRS STAT\_FLG is set to "ER" otherwise it is set "CMP". If the IMALMAST/IMALADRS STAT-FLG remains in "INP" state, the application didn't trap the error to cleanly exit the application. You will need to set the STAT-FLG back to "INP" with CJAL in Master Trace to see the error the next time it is processed.

# <span id="page-2-1"></span>**1.5 INTEGRATION POINT I07 – LINK PERSON**

This is an incoming request from CJIS to TC Records.

#### Technical Notes

The county will add a record into the INQUEUE table. There is a store procedure on that table called pr\_InQueueProcessing that will parse the XML call another corresponding stored procedure and populate the IMLNKMNI table. There is an application (btcjmh) that will look for unprocessed (STAT\_FLG = "UNP" and CASE\_NBR = space) records in IMLNKMNI to process every minute. When records are found, the STAT\_FLG will be set to "INP", the data in IMLNKMNI will be used to perform MASH equivalent processing. If an error is trapped a record is added in ERLNKMNI and the IMLNKMNI STAT\_FLG is set to "ER" otherwise it is set "CMP". If the IMLNKMNI STAT-FLG remains in "INP" state, the application didn't trap the error to cleanly exit the application. You will need to set the STAT-FLG back to "INP" with CJMH in Master Trace to see the error the next time it is processed.

# <span id="page-2-2"></span>**1.6 INTEGRATION POINT I06 – UNLINK PERSON**

This is an incoming request from CJIS to TC Records.

#### Technical Notes

The county will add a record into the INQUEUE table. There is a store procedure on that table called pr\_InQueueProcessing that will parse the XML call another corresponding stored procedure and populate the IMLNKMNI table. There is a WebQuery Report (Administration - CJIS - Unlinked Person Query) to list this data where CASE\_NBR is not spaces so a user can manually make the updates in the TC Records applications to move that Case Number from the old MNI to the new MNI.

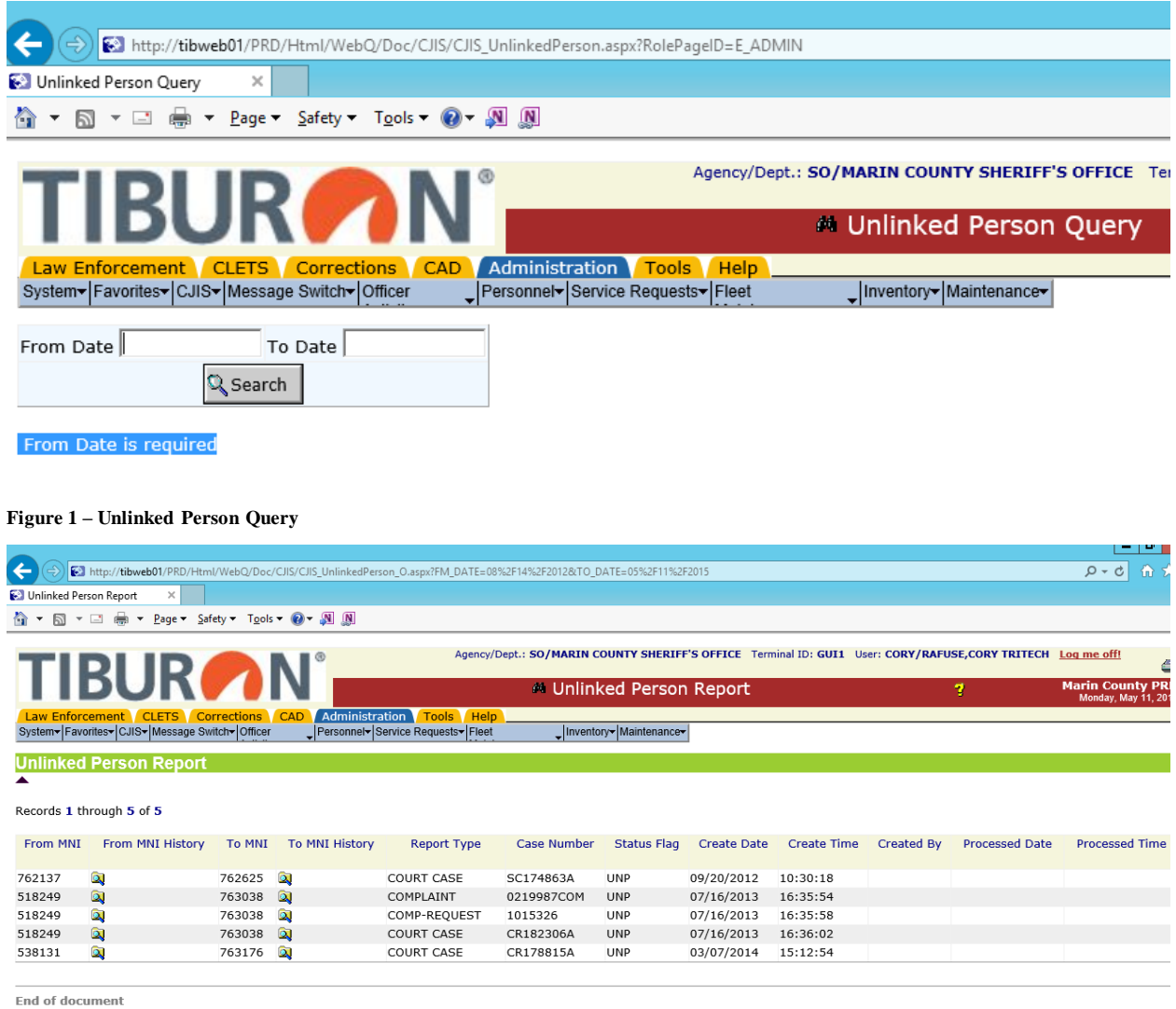

**Figure 2 – Unlinked Person Results**

# <span id="page-3-0"></span>**1.7 INTEGRATION POINT I08-WARRANT SERVICE NOTIFICATION**

This is an outgoing update from TC Records to CJIS.

#### Technical Notes

When a user adds a Warrant Activity record with the Action of "ARR" or "ABS" meaning the warrant has been served, the RMS system will automatically call the store procedure pr\_SendToOutQueue with a hard coded workflow name ("I08") and the Warrant Activity record number. The SP will pull the required data from WRMAST and WRWACT, format an XML and write it to the OUTQUEUE table where the county will pick it up.

# <span id="page-3-1"></span>**1.8 INTEGRATION POINT I13 – BOOKINGS**

This is an outgoing query from TC Records to CJIS.

#### Technical Notes

When a user adds a CMS booking, the application will create an event ("RQBC" – Require Booking Complete) to appear on the NAG report saying that they have not clicked on the "BOOKING COMPLETE" button. This event will only be allowed to be completed (dispositioned) by clicking on that button; the user will not be able to complete it manually. After creating the booking, the tab will turn red as there is the minimal amount of data to send to the county and the BOOKING COMPLETE button has not been clicked. Once the user has added all the associated charges, they should click on the "BOOKING COMPLETE" button. That button will complete the previously created event ("RQBC") so it no longer appears on the NAG report and turn the tab to green. It will call the store procedure pr\_SendToOutQueue with a hard coded workflow name ("I13") and Booking Number. The SP will pull the required data from JLJAIL and JLJCHG, format an XML and write it to the OUTQUEUE table where the county will pick it up. If a user goes back in and adds another charge, the tab will once again turn red until the button is pressed again.

# <span id="page-4-0"></span>**1.9 INTEGRATION POINT I02 – RETURN COURT EVENTS/DATES**

This is an incoming response from CJIS to TC Records.

#### Technical Notes

As a response to I13, the county will add a record into the INQUEUE table. There is a store procedure on that table called pr\_InQueueProcessing that will parse the XML, call another corresponding stored procedure and populate the IMJLJCHG table. There is an application (btcjch) that will look for unprocessed (STAT FLG = "UNP") records in IMJLJCHG to process every minute. When records are found, the STAT\_FLG will be set to "INP", the data in IMJLJCHG will be used to add/update Events (JLJEVT) and update the existing CMS Charge (JLJCHG) records. If an error is trapped a record is added in ERJLJCHG and the IMJLJCHG STAT\_FLG is set to "ER" otherwise it is set "CMP". If the IMJLJCHG STAT-FLG remains in "INP" state, the application didn't trap the error to cleanly exit the application. You will need to set the STAT-FLG back to "INP" with CJCH in Master Trace to see the error the next time it is processed.

- EVENT values of CTDT will add an Event (JLJEVT) for Arraignment Dates, if Court value included create the Court Information (JLJCCR) under the charge (JLJCHG) and disposition the RQCD Event (JLJEVT).
- EVENT values of APPR will add an Event (JLJEVT) for Court Appearances.
- EVENT values of CCNO will disposition the RQCD Event (JLJEVT) and update the Charge (JLJCHG) with the Court Case Number.
- EVENT values of BAIL will add an Event (JLJEVT).
- EVENT values of CTRL will add an Event (JLJEVT) for Court Order to Release.
- EVENT values of CDDL will disposition a CTDT or APPR Event (JLJEVT) for Cancelled Court Dates matching the supplied values and delete matching Charge Court Information (JLJCCR) records.

## <span id="page-4-1"></span>**1.10 INTEGRATION POINT I10 – COMPLAINT REQUEST**

This is an outgoing update from TC Records to CJIS.

#### Technical Notes

After a user adds an RMS booking and associated charges, they will have the ability to click on a "Send to DA" button. That button will call the store procedure pr\_SendToOutQueue with a hard coded workflow

name ("I10"), Person Reference Number (PRN) and Agency. The SP will pull the required data from ALL\_INPER6, ALL\_INBOK6, ALL\_INACG6 and ALL\_INAKID. The SP will format an XML and write it to the OUTQUEUE table where the county will pick it up.

The SP will use the PRN to link INPER6 to INBOK6, use the PRN/SEQ to link INBOK6 to INACG6, use the INPER6\_ROW to link INPER6 to FKEY on INAKID for AKA\_ID of OL for OLN's and FB for FBI's ID Numbers.

# <span id="page-5-0"></span>**1.11 INTEGRATION POINT I22 – NEW NAME SUBMISSION FROM RMS**

This is an outgoing update from TC Records to CJIS.

Technical Notes

As users perform data entry, new MNI's will be generated. There is a trigger on the Alpha Master (ALMAST) table to write the MNI into another table called IMNEWMNI. There is an application (btcjnm) that will look for unprocessed (STAT\_FLG = "UNP") records in IMNEWMNI to process every minute. When records are found, the STAT FLG will be set to "INP" and call the store procedure pr SendToOutQueue with a hard coded workflow name ("I22") and MNI. The SP will pull the required data from ALMAST, ALADRS and ALAKID and format an XML and write it to the OUTQUEUE table where the county will pick it up.

On ALAKID, AKA-TYPE will identify the type of AKA ID. (OL for OLN's, FB for FBI's ID Numbers, SO for Social Security Number)

# <span id="page-5-1"></span>**1.12 INTEGRATION POINT I09/X09 – CUSTODY STATUS UPDATE**

This is an outgoing update from TC Records to CJIS.

#### Technical Notes

When a user is ready to release an inmate, they are trained to click on a Button on the Booking tab called "Release Court Date". This will call the store procedure pr\_SendToOutQueue with a hard coded workflow name ("X09") and Booking Number. It will also complete all open CTDT events. The SP will pull the required data from JLJAIL and format an XML and write it to the OUTQUEUE table as an I09 where the county will pick it up. The county will process this information and send back a CTDT event that will get processed as an I02 Court Event/Dates.

## <span id="page-5-2"></span>**1.13 WEBQUERY REPORTING**

There is a reporting/monitoring query on the TC Records WebQuery.

#### Technical Notes

There is a WebQuery Report (Administration - CJIS – CJIS Interface Query) to list the data stores on the TC Records side of the integration. It has the ability to display records Successfully Processed, Not Processed Yet, In Progress of Processing and Received Errors. You can choose 1 or more groups of integration points to include in the results.

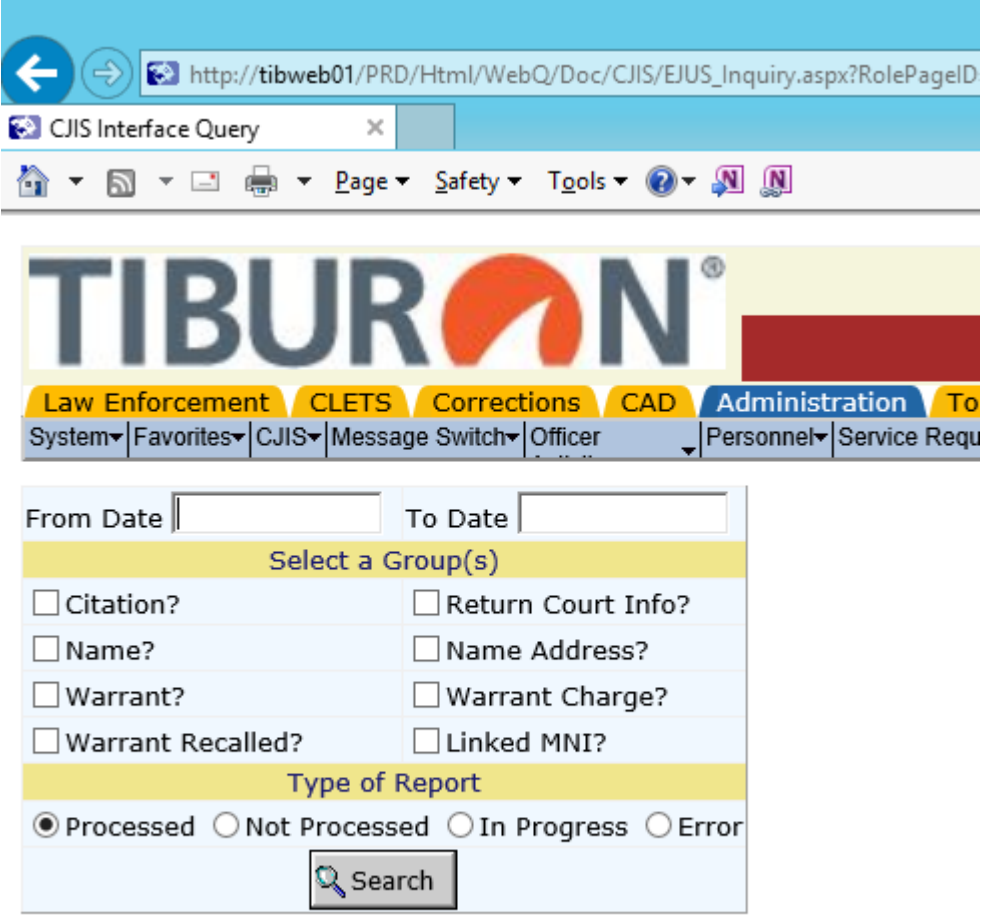

From Date is required

**Figure 3 - CJIS Interface Query**

|                                                                                                    |                          |                                                     |                                       |                          |                                    |                   |                                |                                                                                                    | $\blacksquare$<br>- 1                           | ×.           |  |  |  |
|----------------------------------------------------------------------------------------------------|--------------------------|-----------------------------------------------------|---------------------------------------|--------------------------|------------------------------------|-------------------|--------------------------------|----------------------------------------------------------------------------------------------------|-------------------------------------------------|--------------|--|--|--|
| $\leftarrow$<br>$\star$ $\omega$<br>6 http://tibweb01/PRD/Html/WebQ/Doc/CJIS/EJUS_Inquiry_O.aspx?FM_DATE=05%2F11%2F2015&TO_DATE=05%2F11%2F2015&CITE=Y&NAME=Y&NAME=Y&ADRS=Y&WART=Y&WACT=Y&LINK=Y&REF_O - C<br>侖 |                          |                                                     |                                       |                          |                                    |                   |                                |                                                                                                    |                                                 |              |  |  |  |
| CJIS Interface Query<br>$\times$                                                                                                    |                          |                                                     |                                       |                          |                                    |                   |                                |                                                                                                    |                                                 |              |  |  |  |
| 同十日曲<br>合一                                                                                                    | $\checkmark$             | Page $\sim$ Safety $\sim$ Tools $\sim$ O $\sim$ N N |                                       |                          |                                    |                   |                                |                                                                                                    |                                                 |              |  |  |  |
|                                                                                                    |                          |                                                     |                                       |                          |                                    |                   |                                |                                                                                                    |                                                 |              |  |  |  |
|                                                                                                    |                          |                                                     |                                       |                          |                                    |                   |                                | Agency/Dept.: SO/MARIN COUNTY SHERIFF'S OFFICE Terminal ID: GUI1 User: CORY/RAFUSE, CORY TRITECH Log me off! | ⊜                                               | ∧            |  |  |  |
| <b>TIBURAN</b>                                                                                                    |                          |                                                     |                                       |                          | <sup>44</sup> CJIS Interface Query |                   |                                | 7                                                                                                    | <b>Marin County PRD</b><br>Monday, May 11, 2015 |              |  |  |  |
| <b>Law Enforcement</b>                                                                                                    | CLETS <sup>1</sup>       | CAD<br><b>Corrections</b>                           | <b>Administration</b><br><b>Tools</b> | <b>Help</b>              |                                    |                   |                                |                                                                                                    |                                                 |              |  |  |  |
| System- Favorites- CJIS- Message Switch- Officer                                                                                                    |                          |                                                     | Personnel-Service Requests-Fleet      |                          | Inventory Maintenance              |                   |                                |                                                                                                    |                                                 |              |  |  |  |
| <b>Citation Process Report</b>                                                                                                    |                          |                                                     |                                       |                          |                                    |                   |                                |                                                                                                    |                                                 |              |  |  |  |
| ▲                                                                                                    |                          |                                                     |                                       |                          |                                    |                   |                                |                                                                                                    |                                                 |              |  |  |  |
| No hits found<br><b>Return Court Info Process Report</b>                                                                                                    |                          |                                                     |                                       |                          |                                    |                   |                                |                                                                                                    |                                                 |              |  |  |  |
| ▲                                                                                                    |                          |                                                     |                                       |                          |                                    |                   |                                |                                                                                                    |                                                 |              |  |  |  |
|                                                                                                    |                          |                                                     |                                       |                          |                                    |                   |                                |                                                                                                    |                                                 |              |  |  |  |
|                                                                                                    | Records 1 through 2 of 2 |                                                     |                                       |                          |                                    |                   |                                |                                                                                                    |                                                 |              |  |  |  |
| <b>Booking No</b>                                                                                                    | Charge No                | <b>Court Case No</b>                                | <b>Status Flag</b>                    | <b>Create Date</b>       | <b>Create Time</b>                 | <b>Created By</b> | <b>Created Agency</b>          | <b>Processed Date</b>                                                                                        | <b>Processed Time</b>                           |              |  |  |  |
|                                                                                                    |                          |                                                     |                                       |                          |                                    |                   |                                |                                                                                                    |                                                 |              |  |  |  |
| 15-3069<br>$\mathbf{1}$<br>15-3070<br>$\mathbf{1}$                                                                                                    |                          |                                                     | CMP<br>CMP                            | 05/11/2015<br>05/11/2015 | 07:32:44<br>11:25:42               | CJIS<br>CJIS      | <sub>SO</sub><br><sub>SO</sub> | 05/11/2015<br>05/11/2015                                                                                     | 07:33:27<br>11:26:29                            |              |  |  |  |
| <b>Name Process Report</b>                                                                                                    |                          |                                                     |                                       |                          |                                    |                   |                                |                                                                                                    |                                                 |              |  |  |  |
| ▲                                                                                                    |                          |                                                     |                                       |                          |                                    |                   |                                |                                                                                                    |                                                 |              |  |  |  |
| No hits found<br><b>Name Address Process Report</b>                                                                                                    |                          |                                                     |                                       |                          |                                    |                   |                                |                                                                                                    |                                                 |              |  |  |  |
| ▲                                                                                                    |                          |                                                     |                                       |                          |                                    |                   |                                |                                                                                                    |                                                 |              |  |  |  |
| No hits found                                                                                                    |                          |                                                     |                                       |                          |                                    |                   |                                |                                                                                                    |                                                 |              |  |  |  |
| <b>Warrant Process Report</b>                                                                                                    |                          |                                                     |                                       |                          |                                    |                   |                                |                                                                                                    |                                                 |              |  |  |  |
| ▲                                                                                                    |                          |                                                     |                                       |                          |                                    |                   |                                |                                                                                                    |                                                 |              |  |  |  |
| Records 1 through 1 of 1                                                                                                    |                          |                                                     |                                       |                          |                                    |                   |                                |                                                                                                    |                                                 |              |  |  |  |
| <b>Warrant No</b>                                                                                                    | Name                     | <b>Entry Date</b>                                   | <b>Status Flag</b>                    | <b>Create Date</b>       | <b>Create Time</b>                 | <b>Created By</b> | <b>Created Agency</b>          | <b>Processed Date</b>                                                                                        | <b>Processed Time</b>                           |              |  |  |  |
| CR200100A                                                                                                    | RALSTON, JERRY           |                                                     | CMP                                   | 05/11/2015               | 09:55:39                           | CJIS              | S <sub>O</sub>                 | 05/11/2015                                                                                                   | 08:17:24                                        | $\checkmark$ |  |  |  |

**Figure 4 - CJIS Interface Query Successfully Processed Results**

# <span id="page-7-0"></span>**1.14 WEBQUERY HYPERLINKS**

There are a number of points in the WebQuery reports where the results will include hyperlinks to the EJUS web page.

#### Technical Notes

On the results of the Unlinked Person Query there are hyperlinks on the MNI values to the EJUS web site to see further details.

|                                                                                                    |                                                      |        |                       |                                  |                    |                                      |                    |                    |                   |                                                                                                    | - 10 1                     |  |
|----------------------------------------------------------------------------------------------------|------------------------------------------------------|--------|-----------------------|----------------------------------|--------------------|--------------------------------------|--------------------|--------------------|-------------------|----------------------------------------------------------------------------------------------------|----------------------------|--|
| $\leftarrow$<br>E3 http://tibweb01/PRD/Html/WebQ/Doc/CJIS/CJIS_UnlinkedPerson_O.aspx?FM_DATE=08%2F14%2F2012&TO_DATE=05%2F11%2F2015 |                                                      |        |                       |                                  |                    |                                      |                    |                    |                   |                                                                                                    | 偷 众<br>$\circ$ - $\circ$   |  |
| Unlinked Person Report<br>×                                                                                                    |                                                      |        |                       |                                  |                    |                                      |                    |                    |                   |                                                                                                    |                            |  |
| ⋒<br>$\mathbf{a}$                                                                                                    | ▼ □ ● ▼ Page ▼ Safety ▼ Tools ▼ ● ▼ N N              |        |                       |                                  |                    |                                      |                    |                    |                   |                                                                                                    |                            |  |
|                                                                                                    |                                                      |        |                       |                                  |                    |                                      |                    |                    |                   |                                                                                                    |                            |  |
|                                                                                                    |                                                      |        |                       |                                  |                    |                                      |                    |                    |                   | Agency/Dept.: SO/MARIN COUNTY SHERIFF'S OFFICE Terminal ID: GUI1 User: CORY/RAFUSE,CORY TRITECH Log me off! | ē                          |  |
|                                                                                                    | <b>TIBURON</b>                                       |        |                       |                                  |                    | <sup>44</sup> Unlinked Person Report |                    |                    |                   |                                                                                                    | <b>Marin County PRI</b>    |  |
|                                                                                                    |                                                      |        |                       |                                  |                    |                                      |                    |                    |                   | 7                                                                                                    | <b>Monday, May 11, 201</b> |  |
|                                                                                                    | Law Enforcement CLETS Corrections                    |        | Administration<br>CAD | Tools Help                       |                    |                                      |                    |                    |                   |                                                                                                    |                            |  |
|                                                                                                    | System - Favorites - CJIS - Message Switch - Officer |        |                       | Personnel-Service Requests-Fleet |                    | Inventory Maintenance                |                    |                    |                   |                                                                                                    |                            |  |
|                                                                                                    | <b>Unlinked Person Report</b>                        |        |                       |                                  |                    |                                      |                    |                    |                   |                                                                                                    |                            |  |
|                                                                                                    |                                                      |        |                       |                                  |                    |                                      |                    |                    |                   |                                                                                                    |                            |  |
|                                                                                                    |                                                      |        |                       |                                  |                    |                                      |                    |                    |                   |                                                                                                    |                            |  |
|                                                                                                    | Records 1 through a or a                             |        |                       |                                  |                    |                                      |                    |                    |                   |                                                                                                    |                            |  |
| From MNI                                                                                                    | From MNI History                                     | To MN  | <b>To MNI History</b> | <b>Report Type</b>               | <b>Case Number</b> | <b>Status Flag</b>                   | <b>Create Date</b> | <b>Create Time</b> | <b>Created By</b> | <b>Processed Date</b>                                                                                       | <b>Processed Time</b>      |  |
|                                                                                                    |                                                      |        |                       |                                  |                    |                                      |                    |                    |                   |                                                                                                    |                            |  |
| 762137                                                                                                    | Q                                                    | 732625 | $\alpha$              | COURT CASE                       | SC174863A          | <b>UNP</b>                           | 09/20/2012         | 10:30:18           |                   |                                                                                                    |                            |  |
| 518249                                                                                                    | Q                                                    | 753038 | Q                     | <b>CCMPLAINT</b>                 | 0219987COM         | <b>UNP</b>                           | 07/16/2013         | 16:35:54           |                   |                                                                                                    |                            |  |
| 518249                                                                                                    | Q                                                    | 753038 | $\bullet$             | COMP-REQUEST                     | 1015326            | <b>UNP</b>                           | 07/16/2013         | 16:35:58           |                   |                                                                                                    |                            |  |
| 518249                                                                                                    | $\bullet$                                            | 753038 | Q                     | COURT CASE                       | CR182306A          | <b>UNP</b>                           | 07/16/2013         | 16:36:02           |                   |                                                                                                    |                            |  |
| 538131                                                                                                    | $\bullet$                                            | 733176 | Q                     | COURT CASE                       | CR178815A          | <b>UNP</b>                           | 03/07/2014         | 15:12:54           |                   |                                                                                                    |                            |  |
|                                                                                                    |                                                      |        |                       |                                  |                    |                                      |                    |                    |                   |                                                                                                    |                            |  |
|                                                                                                    |                                                      |        |                       |                                  |                    |                                      |                    |                    |                   |                                                                                                    |                            |  |
| <b>End of document</b>                                                                                                    |                                                      |        |                       |                                  |                    |                                      |                    |                    |                   |                                                                                                    |                            |  |

**Figure 5 – Unlinked Person Query Results Hyperlinks**

|                                       |                                                             |                                                       |                             |                                    |                                       |                             |                                            |       | 10 I<br>$\mathbf{x}$<br>٠ |
|---------------------------------------|-------------------------------------------------------------|-------------------------------------------------------|-----------------------------|------------------------------------|---------------------------------------|-----------------------------|--------------------------------------------|-------|---------------------------|
| ⇐                                     | http://ejus.org/JusticeSearch/PersonDetail.aspx?ipid=518249 |                                                       |                             |                                    |                                       |                             |                                            |       | ← ★ ※<br>$Q - Q$          |
| <b>Collect</b> Unlinked Person Report |                                                             | Justice Search: Person Detail X                       |                             |                                    |                                       |                             |                                            |       |                           |
|                                       |                                                             |                                                       |                             |                                    |                                       |                             |                                            |       |                           |
|                                       |                                                             |                                                       |                             | Marin County Justice Search        |                                       |                             |                                            |       |                           |
|                                       |                                                             |                                                       |                             |                                    |                                       |                             |                                            |       |                           |
|                                       |                                                             |                                                       |                             | Person Detail: IPID 518249         |                                       |                             |                                            |       |                           |
| Home                                  | Person                                                      | <b>Criminal Case Search</b><br><b>Address</b><br>Case | Calendar                    | Subpoena                           | <b>Citation Search</b>                | Complaint Request           | <b>Reports</b>                             | Print | Logout                    |
| <b>No Current Alerts</b>              |                                                             |                                                       |                             |                                    |                                       |                             |                                            |       | л                         |
|                                       |                                                             |                                                       |                             |                                    |                                       |                             |                                            |       |                           |
| <b>Person Information</b>             |                                                             |                                                       | DOBs, OLNs, & SSNs          |                                    |                                       | <b>All Known Names</b>      |                                            |       | A                         |
|                                       | Default Name: Chavez, Armando Jimenez                       |                                                       | DOB<br>(s):                 | 6/21/1974                          |                                       | $\ddot{\phantom{0}}$        | Chaves, Armando<br>Chavez, Armando Jimenez |       |                           |
| <b>DNA Not</b><br>Yet                 | Sex: M                                                      | Race: Hispanic<br>Weight: 140                         |                             | 9/9/1978                           |                                       |                             | Chavez. Armando Vaca                       |       |                           |
| <b>Collected</b>                      | Height: 509<br>Hair Color: Brown                            | Eye Color: Brown                                      | $ OLN(s): \vert \checkmark$ | X6223149                           |                                       |                             | Vaca Chavez, Armando                       |       |                           |
|                                       |                                                             |                                                       | $SSN(s)$ :                  | $\checkmark$<br>$ 000 - 00 - 0000$ |                                       |                             |                                            |       |                           |
|                                       |                                                             |                                                       |                             |                                    |                                       |                             |                                            |       |                           |
| <b>Justice Events (1 of 1)</b>        |                                                             |                                                       |                             |                                    |                                       |                             |                                            |       | A                         |
| <b>Crime Case</b><br>CA90130UD        | <b>Date</b><br>8/16/2004                                    | <b>Booking</b><br>Date<br>0404646<br>8/15/2004        | <b>DA Case</b><br>162662    | <b>Date</b><br>8/16/2004           | C/S<br><b>Court Case</b><br>CR136840A | <b>Date</b><br>8/16/2004    | <b>Probation Case</b>                      |       | <b>Date</b>               |
|                                       |                                                             |                                                       |                             |                                    |                                       |                             |                                            |       |                           |
| <b>Address Information</b>            |                                                             |                                                       |                             |                                    |                                       |                             |                                            |       | А                         |
| <b>Formatted Address</b>              |                                                             |                                                       |                             |                                    |                                       |                             | <b>B</b> D C P Last Updated                |       |                           |
|                                       | 215 Radcliffe DR, Vallejo, CA 94589                         |                                                       |                             |                                    |                                       | ✓                           | 7/15/2013                                  |       |                           |
|                                       | 7549 Bernice AVE, Rohnert Park, CA 94928                    |                                                       |                             |                                    |                                       | $\sqrt{ \sqrt{ \sqrt{2}} }$ | 7/15/2013                                  |       |                           |
|                                       |                                                             |                                                       |                             |                                    |                                       |                             |                                            |       |                           |
|                                       |                                                             |                                                       |                             |                                    |                                       |                             |                                            |       |                           |
|                                       |                                                             |                                                       |                             |                                    |                                       |                             |                                            |       |                           |
|                                       |                                                             |                                                       |                             |                                    |                                       |                             |                                            |       |                           |
|                                       |                                                             |                                                       |                             |                                    |                                       |                             |                                            |       |                           |

**Figure 6 - EJUS MNI Hyperlink Results**

On the results of the Alpha Details there is a hyperlink for EJUS Search & Seizure.

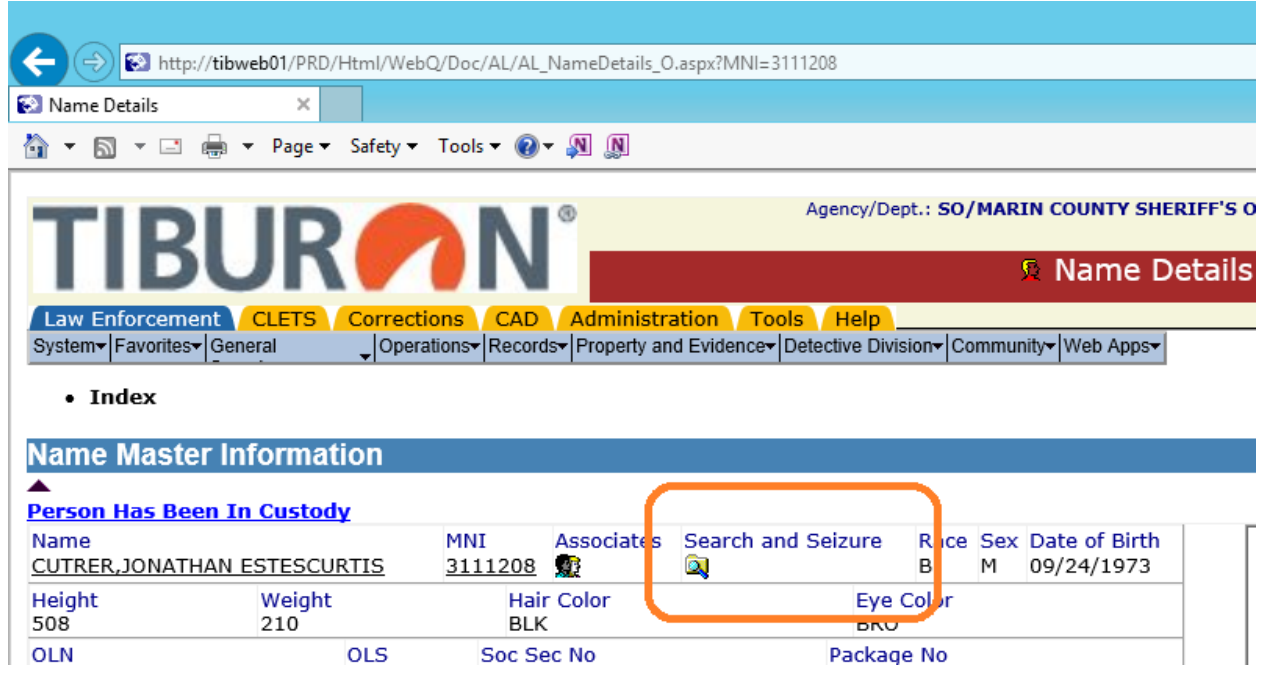

**Figure 7 - Alpha Name Details Search & Seizure Hyperlink**

On the results of the Incident Arrested Persons there is a hyperlink for EJUS Complaint Status.

|                                                                                                    |                                                                                                    |                |   |                                      |  |                        |            |                    |             |       |                                                                                                    | - 10 1                                       |  |
|----------------------------------------------------------------------------------------------------|----------------------------------------------------------------------------------------------------|----------------|---|--------------------------------------|--|------------------------|------------|--------------------|-------------|-------|----------------------------------------------------------------------------------------------------|----------------------------------------------|--|
| $\leftarrow$<br>E http://tibweb01/PRD/Html/WebQ/Doc/IN/IN_ArrestedPersons_O.aspx?DR=090002826&TIB_AGENCY=SO<br>$\circ$ - $\circ$ |                                                                                                    |                |   |                                      |  |                        |            |                    |             |       |                                                                                                    |                                              |  |
| Arrested Persons                                                                                                    |                                                                                                    | $\times$       |   |                                      |  |                        |            |                    |             |       |                                                                                                    |                                              |  |
| 同<br>价值                                                                                                    | $\mathbf{v}$ $\mathbf{r}$                                                                                                    |                |   | es v Page v Safety v Tools v 2 v N N |  |                        |            |                    |             |       |                                                                                                    |                                              |  |
|                                                                                                    |                                                                                                    |                |   |                                      |  |                        |            |                    |             |       | Agency/Dept.: SO/MARIN COUNTY SHERIFF'S OFFICE Terminal ID: GUI1 User: CORY/RAFUSE,CORY TRITECH Log me off! | €                                            |  |
| <b>TIBURAN</b><br><b>M</b> Arrested Persons<br>7                                                                                 |                                                                                                    |                |   |                                      |  |                        |            |                    |             |       |                                                                                                    | <b>Marin County PR</b><br>Monday, May 11, 20 |  |
|                                                                                                    | <b>CLETS</b><br>Corrections CAD<br>Administration Tools Help<br>Law Enforcement<br>_Operations-Records-Property and Evidence-Detective Division-Community-Web Apps- |                |   |                                      |  |                        |            |                    |             |       |                                                                                                    |                                              |  |
| System - Favorites - General                                                                                                    |                                                                                                    |                |   |                                      |  |                        |            |                    |             |       |                                                                                                    |                                              |  |
| Records 1 through 2 of 2                                                                                                    |                                                                                                    |                |   |                                      |  |                        |            |                    |             |       |                                                                                                    |                                              |  |
| Juve?                                                                                                    | <b>PRN</b>                                                                                                    | <b>Detai</b> s |   | <b>Complaint Status</b>              |  | <b>Name</b>            | <b>MNI</b> | <b>Arrest Date</b> | Charge      | Level | <b>Charge Descrip</b>                                                                                       |                                              |  |
| Adult                                                                                                    | $\overline{\mathbf{a}}$                                                                                                    | Q              | Q |                                      |  | CENTERS, ALFRED L      | O          | 05/11/2009         | 148.9(A) PC | M     | FALSE ID TO POLICE                                                                                          |                                              |  |
| Adult                                                                                                    | Q                                                                                                    | Q              | Q |                                      |  | <b>JONES, MARLON A</b> | C          | 05/11/2009         | 11364 HS    | M     | POSSESS PARAPHERNALI                                                                                        |                                              |  |
|                                                                                                    |                                                                                                    |                |   |                                      |  |                        |            |                    |             |       |                                                                                                    |                                              |  |
| <b>End of document</b>                                                                                                    |                                                                                                    |                |   |                                      |  |                        |            |                    |             |       |                                                                                                    |                                              |  |

**Figure 8 - Incident Arrested Persons Complaint Status Hyperlinks**

On the results of the Corrections Booking Charge Details there is a hyperlink for EJUS Court Case No.

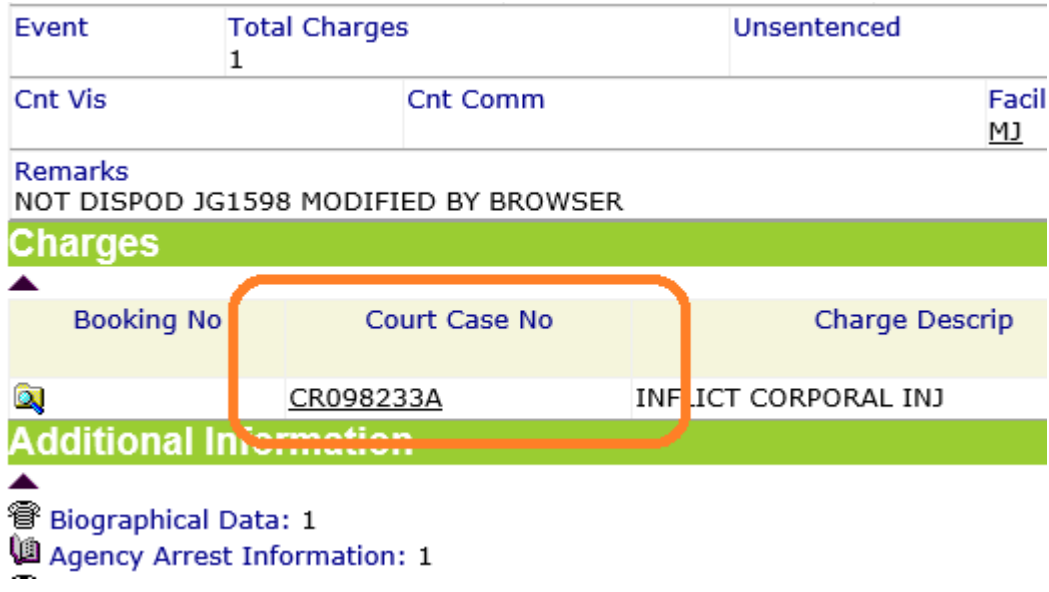

**Figure 9 - Corrections Booking Charge Details Court Case No Hyperlink**

On the results of the Location Search there is a hyperlink for EJUS Search on the location.

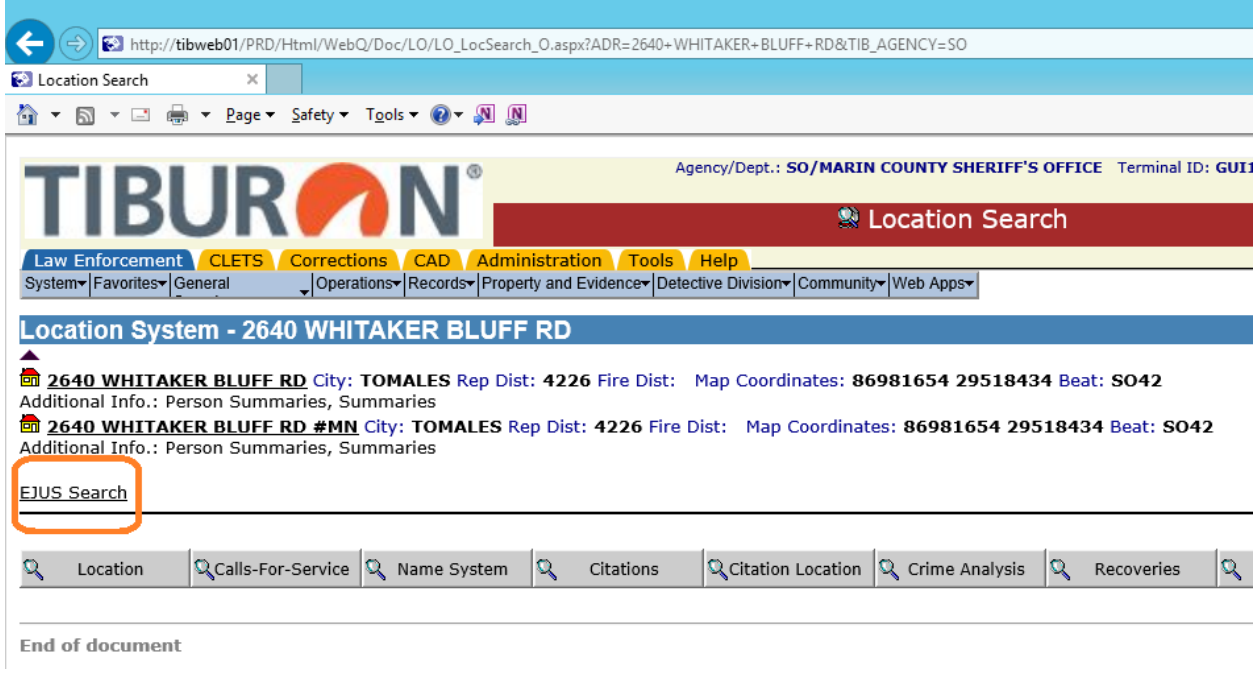

**Figure 10 - Location Search Results EJUS Search Hyperlink**